# New U of T Phonebook Directory Training

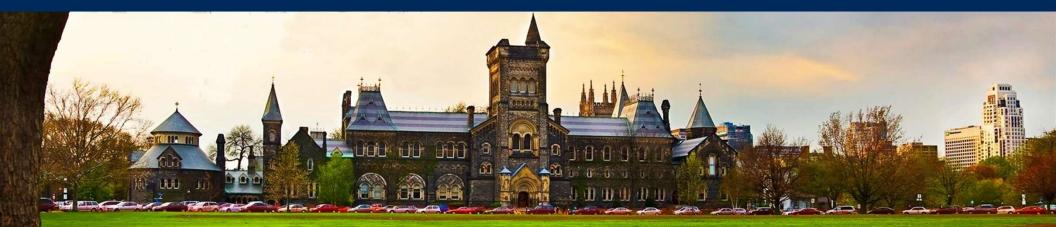

**Enterprise Applications & Solutions Integration** 

Brian Galvis (Project Manager) Laura Klamot (User Experience Designer) David Wang (Data Solutions Architect) Katie Babcock (Senior Communications Officer) Carla Gomez (Services Engagement Coordinator)

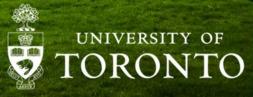

# **New Phonebook Directory - Welcome**

- Session will run approx. 1 hour.
- There is a facilitator monitoring the chat.
- Feel free to submit your questions in the chat, and we will answer them at the end.
- The session is being recorded and will be posted at <u>easi.its.utoronto.ca</u> site.
- Additionally, we will send out a follow-up email with the link to the recording and other training materials.

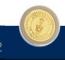

# **New Phonebook Directory - Agenda**

- Project background ۲
- Benefits of new directory
- What users will be able to do
- Demonstration (3 modules):
  - 1. Public user

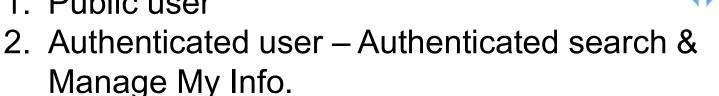

- 3. Authenticated user Business Officer (BO) Manage My Departments
- **Recap** Changes made
- Questions

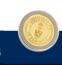

### **Background: Phonebook 1.0**

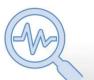

**Data Quality:** Improved reliability (old process required BO to manually enter updates)

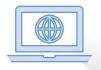

Web interface: Updated, user friendly Fits to the U of T theme of websites

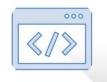

Integration: Seamless with other interfaces

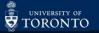

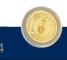

## **Managing Phone Lines: BO Overview**

| VoIP Line Management                                                                                                    | VoIP Billing                                                                                                    | Phonebook 2.0                                                                                                    |
|----------------------------------------------------------------------------------------------------|----------------------------------------------------------------------------------------------------|----------------------------------------------------------------------------------------------------|
| <complex-block></complex-block>                                                                                                    |                                                                                                    | <page-header></page-header>                                                                                                    |
| By request via<br>will.hu@utoronto.ca                                                                                                    | <ul> <li>SAP Report: ZVC2 &amp; ZVC3</li> <li>FAST Month End Course</li> <li>Simulations for both reports</li> </ul>                                                             | Video training at Phonebook<br>Website                                                                                                    |
| <ul> <li>Order hardware &amp; VoIP lines</li> <li>Update user display names,<br/>email address, office address</li> <li>Reset VM &amp; softphone<br/>passwords</li> </ul> | <ul> <li>Reporting capabilities within SAP</li> <li>Allows monthly reconciliation of charges</li> <li>Get details about billing</li> <li>Review rejected transactions</li> </ul> | <ul> <li>Manage Departments: Edit address, website, numbers and emails. Add and customize new contact sections.</li> <li>Manage Employees: Edit preferred job title, numbers, emails &amp; set HR Contact phone and email</li> </ul> |
| 🗾 Tra                                                                                                    | aining 🛞 Obj                                                                                                    | ective                                                                                                    |

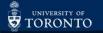

# **Phonebook Interface: Old vs. New**

| UNIVERSITY OF UNIVERSITY OF UNIVERSITY | Directory                                                                                                    | Help. 12   Login                                                                                                    |
|----------------------------------------------------------------------------------------------------|----------------------------------------------------------------------------------------------------|----------------------------------------------------------------------------------------------------|
| Uoff Directory This directory contains entries for faculty and staff as well as departmental and senior administrative offices. Person searches are limited to a maximum of 25 results. Faculty and staff can logon to the Advanced Directory to retry larger searches or generate employee lists by department. Search results cannot be used for solicitation or commercial purposes. Find a person Found 1 Matching Result Last Name Laura Division/Dept Find a division/department Find a division/department                                                                                                    | Find People         Use the U of T Directory to find staff, faculty and department contacts at U of T.         Faculty and staff: Log in to the directory to edit your contact information, see additional results and contact information. Without logging in, searches are limited to 25 results.         Name, Email, Phone Number or Job Title         Search for People By         Search for people or job titles       All Criteria         St. George X         Mississauga X       Scarborough X         Search for faculties, departments, etc. | General, Admissions & Campus Police<br>View a list of helpful contacts on all three campuses L.<br>Safety Resources<br>Get health & wellness support and report personal safety or<br>sexual violence incidents L.<br>Media Contacts<br>Need to reach U of T experts and find news resources? <u>Visit the</u><br>Media Room L. |
| AB © DEE GHIJKLMNOPORSIUVWXYZ   Search Clear   Denartment Directory.IPDF) Senior Administration Offices.(PDF) Directory.Coordinators.(PDF)-who can update this directory  Search Information   About this Directory                                                                                                    | Search Reset Search University of Toronto. All rights reserved. U of T Home Page 🖉   Accessibility 😰   Contacts 😢   Security & Privacy, 🗹   University Sw. University of Toronto. 27 King's College Circle, Toronto, Ontario, Canada M5S 1A1 🖉                                                                                                    | ttchboard: (416) 978-2011                                                                                                    |

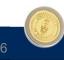

# **New Phonebook Directory - Benefits**

#### Public Search – Available to all internal and external users

- Easier search function with more reliable and robust data.
- Autosuggestions to guide people through the searching process with helpful tips.
- Display helpful information from all 3 campuses, including emergency, media and safety contacts.
- Modern user experience, which is accessible and mobile-friendly.

# Authenticated Search – Available to U of T staff and faculty when they log in using their UTORid

- Provide a self-serve option, allowing users to update their contact information.
- Download a list of search results and departmental contacts.

#### **Departmental Administrator Module**

• Will ease workload, since staff and faculty can update secondary information i.e. alternate email/phone number. Primarily, Departmental Administrators will need to maintain departmental-specific contact information.

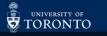

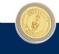

# **New Phonebook Directory**

# What will users be able to do?

#### Staff and faculty can select pre-existing information:

- HR phone number (phone number HR will use in official communications to staff and faculty).
- HR contact email (email HR will use in official communications to staff and faculty).

#### Staff and faculty can update:

- Secondary phone number including a mobile phone or U of T number.
- Additional U of T email addresses e.g. rotman@utoronto.ca.

#### **Departmental Administrators:**

- Manage departmental contact information.
- Update employee records as required.

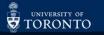

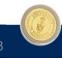

# **New Phonebook Directory - Demo**

- 1. Public Search
- Authenticated User Authenticated Search
   & Manage My Info
- 3. Authenticated User Business Officer (BO)
  - Manage My Departments

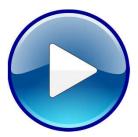

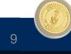

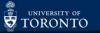

### **New Phonebook Directory – Recap Changes Made**

- Add an SAP Business Officer as a Departmental Administrator No action needed this is now an automated process with data taken from the Human Resources Information System (HRIS).
- Add someone who is not a Business Officer as a Departmental Administrator No change Send email to telecom.services@utoronto.ca.
- Add a new record (employee or phone service) No action needed this is now an automated process and the request will be initiated during the telephone line request through U of T's Broad Connect Canada (BCC) website.
- Edit your department's information Edit your department's location and contact information directly into the new phonebook directory via the "Manage My Departments" screen.
- Edit an employees' record: Building Location and Emergency Location Phonebook will redirect to U of T's Broad Connect Canada (BCC) website.

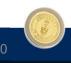

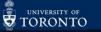

# **New Phonebook Directory - Recap**

- Edit employees' record: Preferred Display Name Phonebook will redirect user to My.auth.
- Set HR Contact Email address (U of T domains only) & Phone Number Select from a list of available email addresses and phone numbers. If not listed, a user can add a secondary email or users can add via a departmental administrator. Updates will be pushed to HRIS.
- Change Official Email address (U of T domains only) User will be redirected to UTORAuth.
- Include Existing Bell Centrex Lines (Analog) in Phonebook User and Departmental Administrator can add analog line as secondary number.
- Manage Bell Centrex Lines (Analog) in Phonebook No change Work with U of T Telecommunications to process request with Bell telecom.services@utoronto.ca.

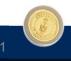

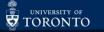

### **New Phonebook Directory – Resources**

Site adress: directory.utoronto.ca

Enterprise Service Centre (ESC):

- Create a ticket uoft.me/phonebook-help
- Knowledge Base articles available include:
  - Table of Changes
    - Frequently Asked Questions
- If you still have questions please contact Brian Galvis, Project Manager at <u>brian.galvis@utoronto.ca</u>

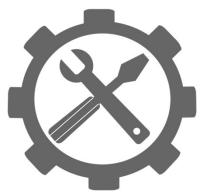

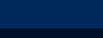

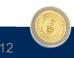

### **New Phonebook Directory – Thank you**

# **Questions?**

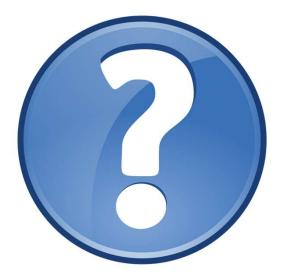

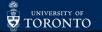

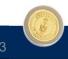